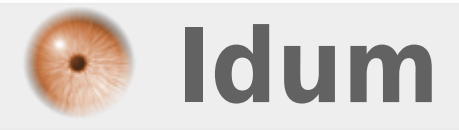

## **Boucle While "tant que" >>> Code BASH**

**Description :**

**Dans cette astuce, nous apprendrons à utiliser la boucle "while".**

#### **Boucle While "tant que"**

#### **>>> Code BASH**

#### **Sommaire :**

I) Explications

- II) Exemples
- 1) Exemple 1
- 2) Exemple 2
- 3) Exemple 3
- 4) Exemple 4
- 5) Exemple 5

# **I) Explications**

Pour définir une variable, suivez les instructions suivantes :

**–** Créez un nouveau script en tapant la commande :

vim script-4.sh

**–** Commencez le script par écrire le type de code utilisé :

#!/bin/bash

Le début de la boucle commence par **"while"** et se termine par **"done"**. Voici l'architecture de la boucle :

```
while [ test ]
do
         Commandes exécutées tant que test n'est pas vrai
done
```
On peut expliquer la boucle comme cela :

TANT QUE test FAIRE — -> effectuer une action recommencer

# **II) Exemples**

#### **1) Exemple 1**

**–** Pour le premier exemple, je vais reprendre celui du site "openclassrooms.com" :

- On va demander à l'utilisateur de dire « oui » et répéter cette action tant qu'il n'a pas fait ce que l'on voulait.
	- Si réponse est différente de **"Oui"** ou **"vide"**, on repose la question.
	- Si la réponse est **"oui"**, alors on arrête le script.
- **–** Tapez les lignes suivantes :

```
while [ -z $reponse ] || [ $reponse != 'oui' ]
do
         read -p 'Aimez-vous Idum ? ' reponse
done
```
**–** Exécutez le script avec la commande **"bash script-4.sh"**. Vous devez obtenir ceci :

```
root@debian:~# bash script-4.sh
Aimez-vous Idum ? non
Aimez-vous Idum ? ddf
Aimez-vous Idum ? oui
root@debian:~#
```
## **2) Exemple 2**

- **–** Deuxième exemple :
	- Tant qu'un fichier nommé **"GO"** existe dans le même répertoire que le script.
		- On affiche le message **"Coucou"**
		- On attend 1 seconde

```
– Voici le script :
```

```
while [ -e GO ]
         do
         echo "Coucou"
        sleep 1
done
```
- **–** Créez un fichier nommé **"GO"**.
- **–** Exécutez le script, vous devez obtenir ceci :

```
root@debian:~# bash script-5.sh
Coucou
Coucou
```
#### **3) Exemple 3**

**–** Troisième exemple, nous allons faire une lecture ligne par ligne d'un fichier :

Nous allons lire le fichier **"/etc/services"** ligne par ligne et sauvegarder la ligne dans la variable

**"varligne"**.

On affiche ensuite la ligne en ajoutant un saut de ligne.

**–** Voici le script :

cat /etc/services | while read varligne do echo -e "\$varligne\n" done

**–** Exécutez le script, vous devez obtenir ceci :

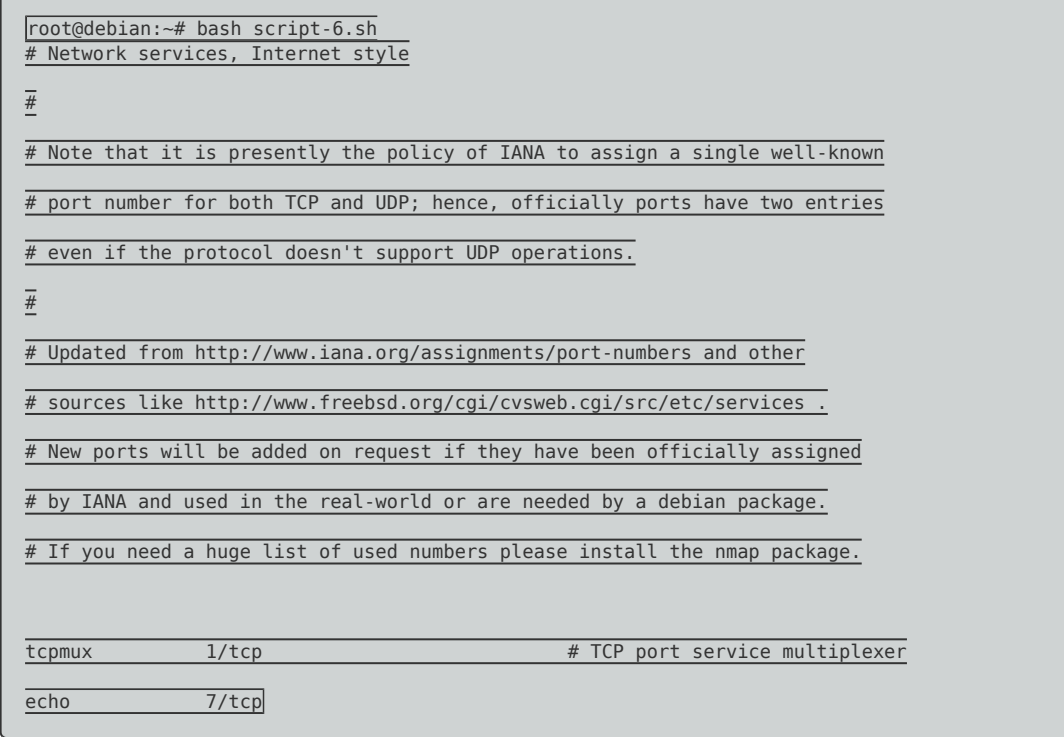

### **4) Exemple 4**

**–** Reprenons notre exemple précédent en le modifiant un peu :

- Nous allons lire le fichier **"/etc/services"** ligne par ligne et sauvegarder la ligne dans la variable **"varligne"**.
- On affiche seulement la deuxième colonne.

**–** Voici le script :

```
cat /etc/services | while read varligne
         do
         echo $varligne |tr ' ' ' ' |cut -f2
done
```
**–** Exécutez le script, vous devez obtenir ceci :

```
root@debian:~# bash script-7.sh
```
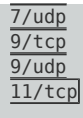

### **5) Exemple 5**

**–** Reprenons notre exemple précédent en le modifiant de nouveau :

- Nous allons lire le fichier **"/etc/services"** ligne par ligne et sauvegarder la ligne dans la variable **"varligne"**.
- On affiche **"Port="** avec le numéro du port
- On affiche **"Nom="** avec le nom du protocole

**–** Voici le script :

```
cat /etc/services | while read varligne
        do
         port=<span class="base64"
title="PGNvZGUgY2xhc3M9InNwaXBfY29kZSBzcGlwX2NvZGVfaW5saW5lIiBkaXI9Imx0ciI+ZWNobyAkdmFybGlnbmUgfHRyICcgJyAnICZuYnNwOycgfGN
1dCAtZjI8L2NvZGU+"></span>
        nom=<span class="base64"
title="PGNvZGUgY2xhc3M9InNwaXBfY29kZSBzcGlwX2NvZGVfaW5saW5lIiBkaXI9Imx0ciI+ZWNobyAkdmFybGlnbmUgfHRyICcgJyAnICZuYnNwOyAnIHx
jdXQgLWYxPC9jb2RlPg=="></span>
         echo -e "Port= $port\nNom= $nom"
done
```
**–** Exécutez le script, vous devez obtenir ceci :

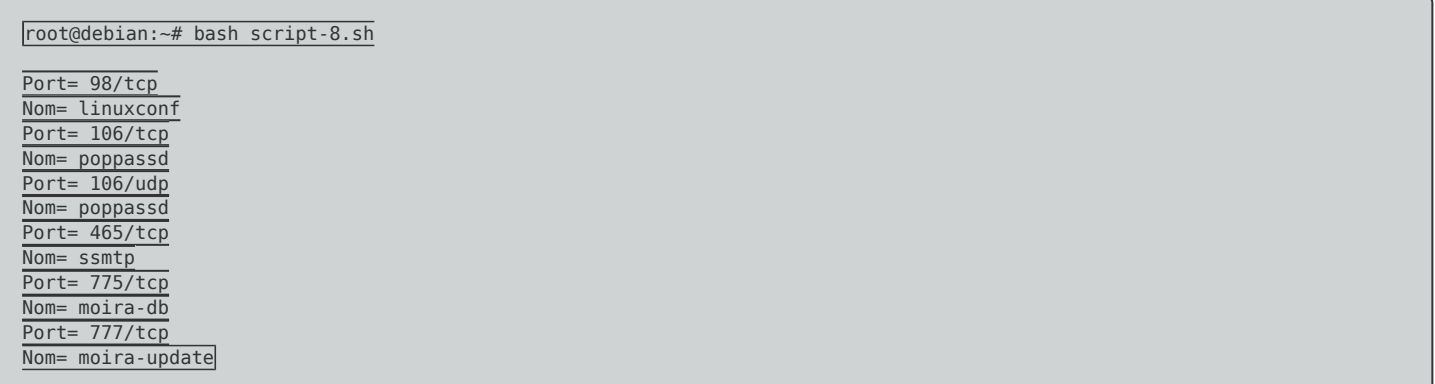

**25 juillet 2016 -- N.Salmon -- article\_307.pdf**

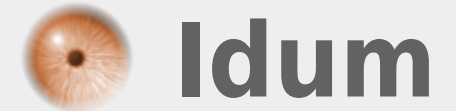